## **INVITING USERS TO JOIN YOUR FIRM**

 Firm users are able to start new electronically filed cases and file into existing cases. They cannot, however, add other firm users, add firm attorneys, edit firm information, or add/change payment account information. Firm users can, however, add to the firm service contact list.

1. Click the orange "Actions" button. A drop down menu will appear. From this, select and click "Firm Users"

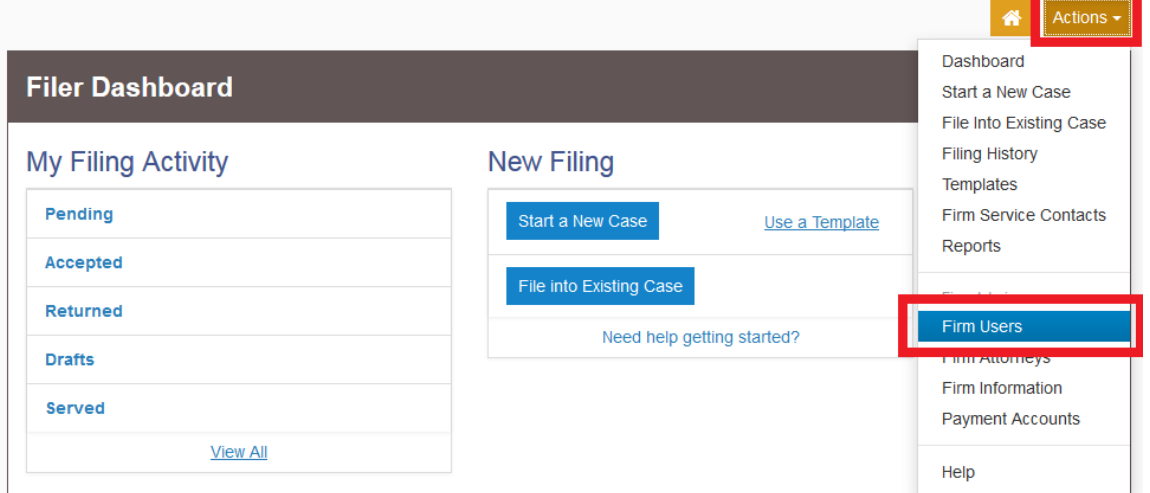

2. There is a link with two buttons beside it:

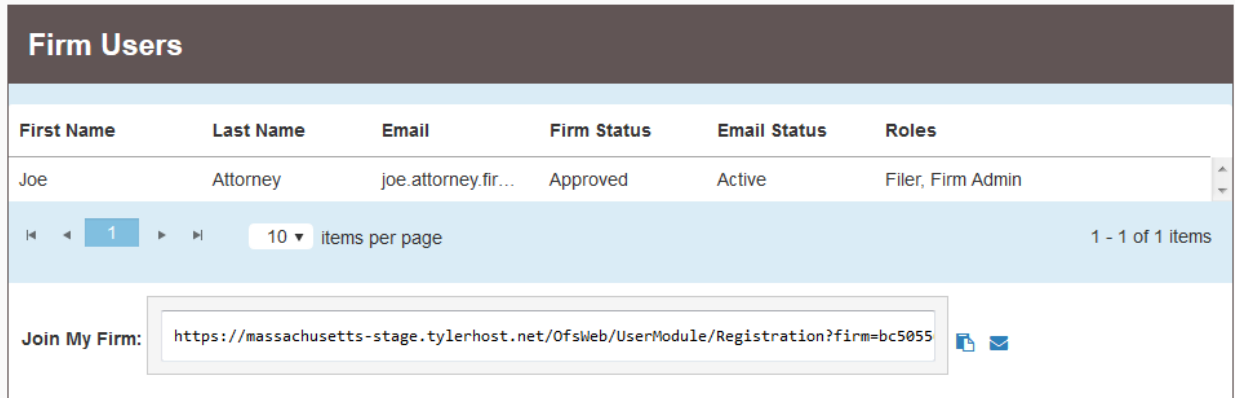

3. To copy the link and share on your own, click the first button:

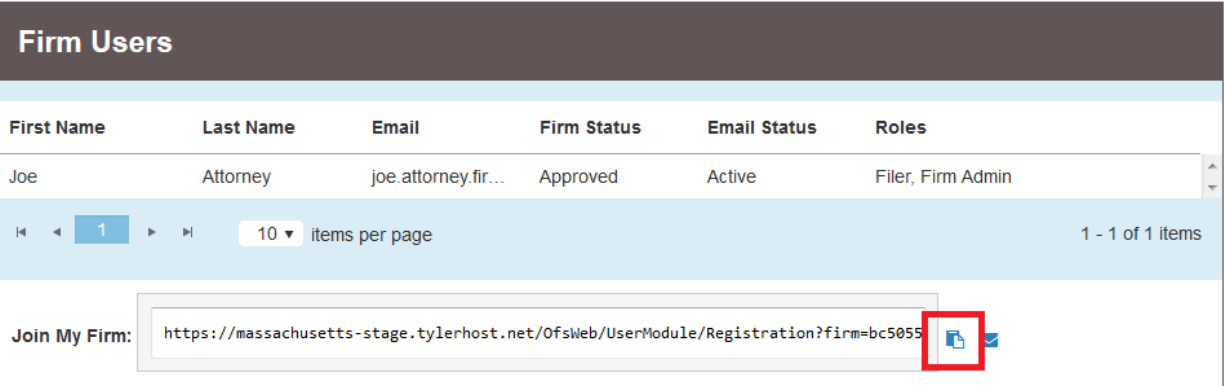

Massachusetts Appeals Court Guide to Electronic Filing Procedure

4. To email the link directly from the Tyler system, click the second button, shaped like an envelope:

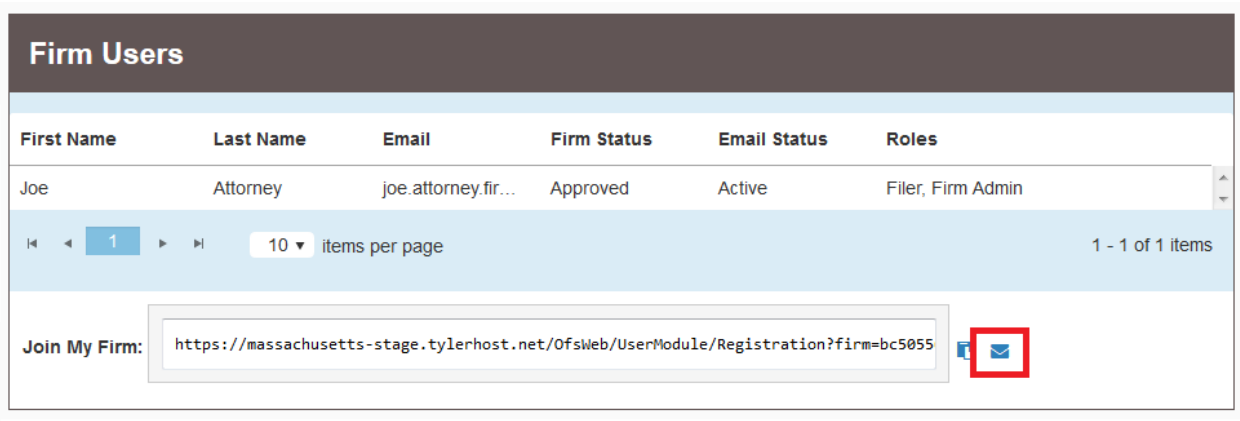

Edit the email that is created as desired and click "Send"

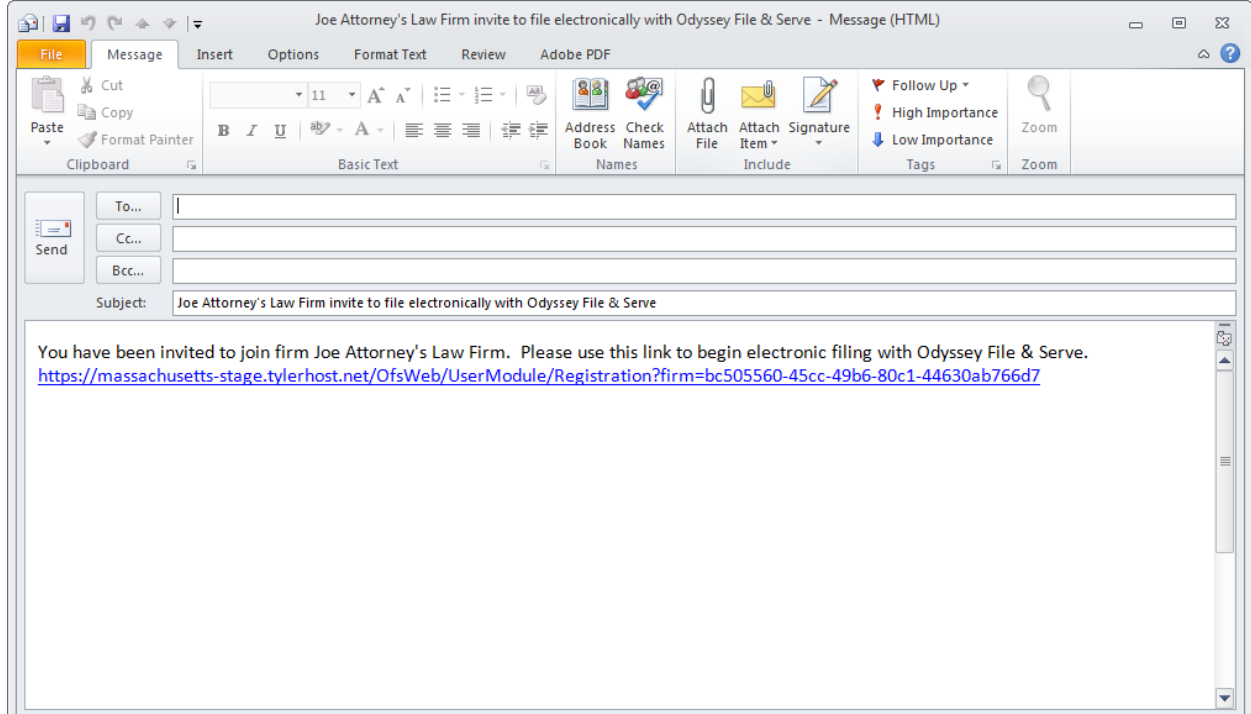

**Should you encounter any problems inviting users to join your firm and you are sure you have followed these instructions correctly, please call Tyler Support at 1.800.297.5377** 

*Please do not call the Clerk's Office with technical support related questions.*